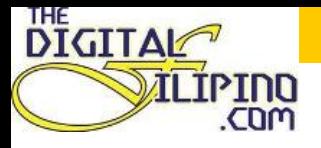

# **Creating or Editing WIKIPEDIA PAGES**

Janette Toral

@digitalfilipino

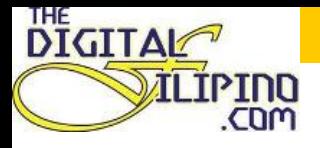

### OVERVIEW

- $\checkmark$  Wikipedia is an online freecontent encyclopedia that anyone can edit and contribute to.
- $\checkmark$  Currently, Wikipedia had 3,810,842 articles in total (for the English version)
- **√350,000,000** Estimated Unique Monthly Visitors ( http://www.ebizmba.com/articles/web-2.0websites)

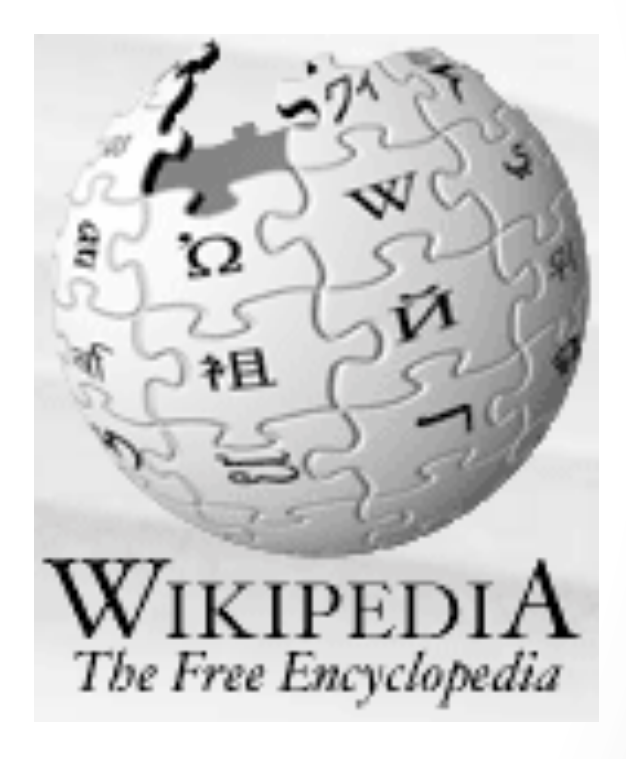

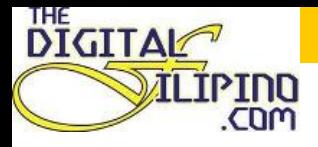

#### **WIKIPEDIA & SEO**

Even if Wikipedia implemented the nofollow value for all back links to its articles...

- ✔ Google loves Wikipedia
- $\checkmark$  Wikipedia dominate the SERPs
- $\checkmark$  Wikipedia is one of the most scrapped sites
- √ Wikipedia entry increases your brand presence
- ✔ Wikipedia increases brand credibility and reputation

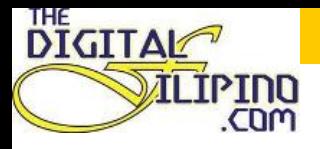

# Creating a new Wikipedia Article

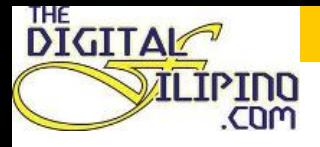

## Things to watch our for...

- $\triangle$  Copyright violations
- $\Delta$  Vandalism
- $\triangle$  Advertising
- $\triangle$  Articles without reliable source
- △ Redundant
- $\Delta$  Content not suitable for an encyclopedia

This article is being considered for deletion in accordance with Wikipedia's deletion policy. Please share your thoughts on the matter at this article's entry on the Articles for deletion page. Feel free to edit the article, but the article must not be blanked, and this notice must not be removed, until the discussion is closed. For more information, particularly on merging or moving the article during the discussion, read the guide to deletion.

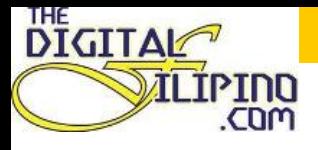

#### **TIPS**

 $\checkmark$  Try editing existing articles

 $\checkmark$  Consider creating the article on your user page first.

- Consider using the Article Wizard
- $\checkmark$  Ensure that your article is:
	- ✔ Worthwhile
	- $\checkmark$  Notable

 $\checkmark$  Verifiable

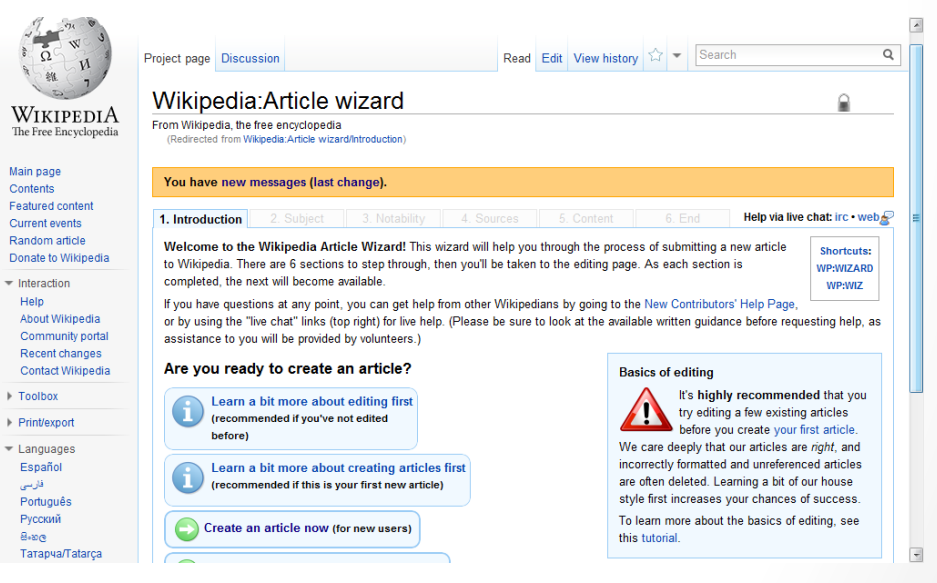

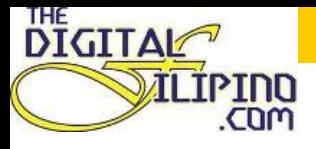

#### Create an account

- $\checkmark$  On the upper right corner, click the "Sign in/create account
- $\checkmark$  Enter the necessary information

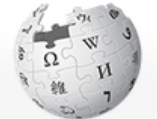

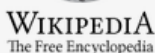

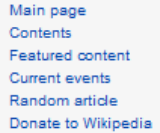

- Interaction Help About Wikipedia Community portal Recent changes **Contact Wikipedia** 

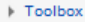

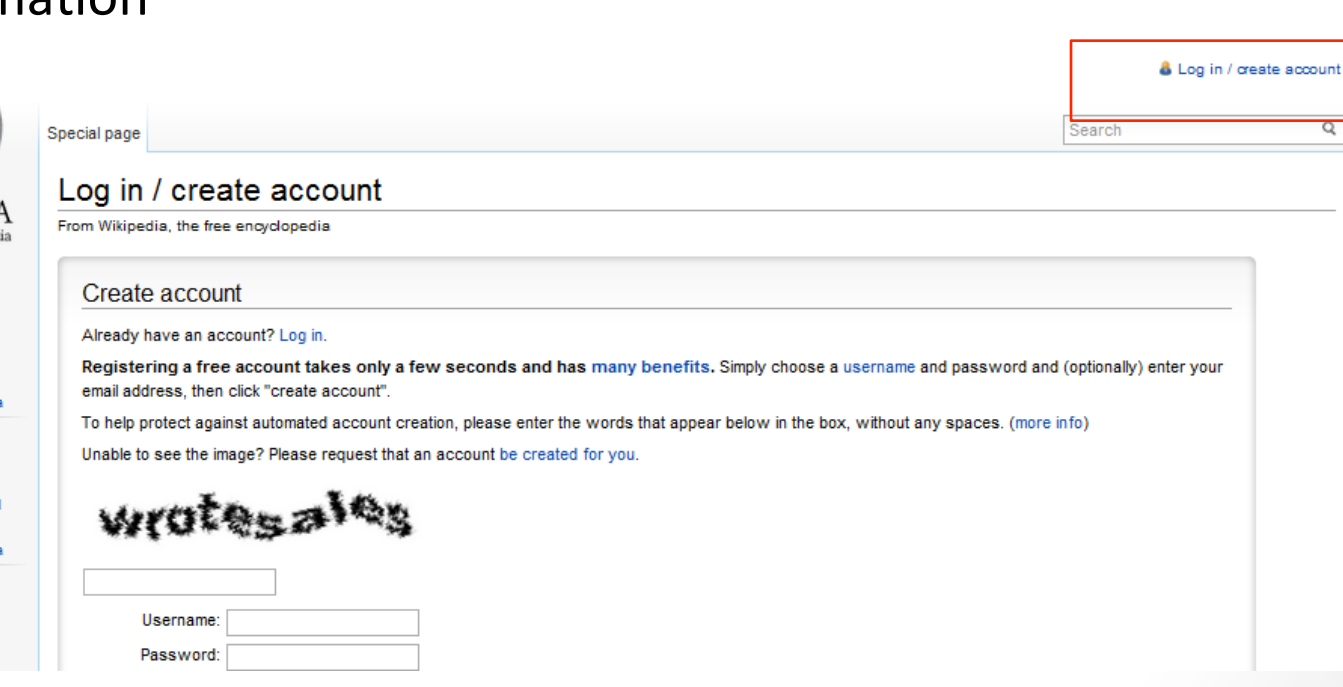

q

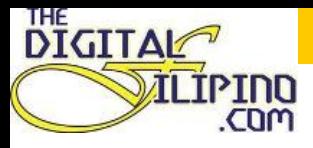

## Search Wikipedia

#### $\checkmark$  You should search to check if the article already exists

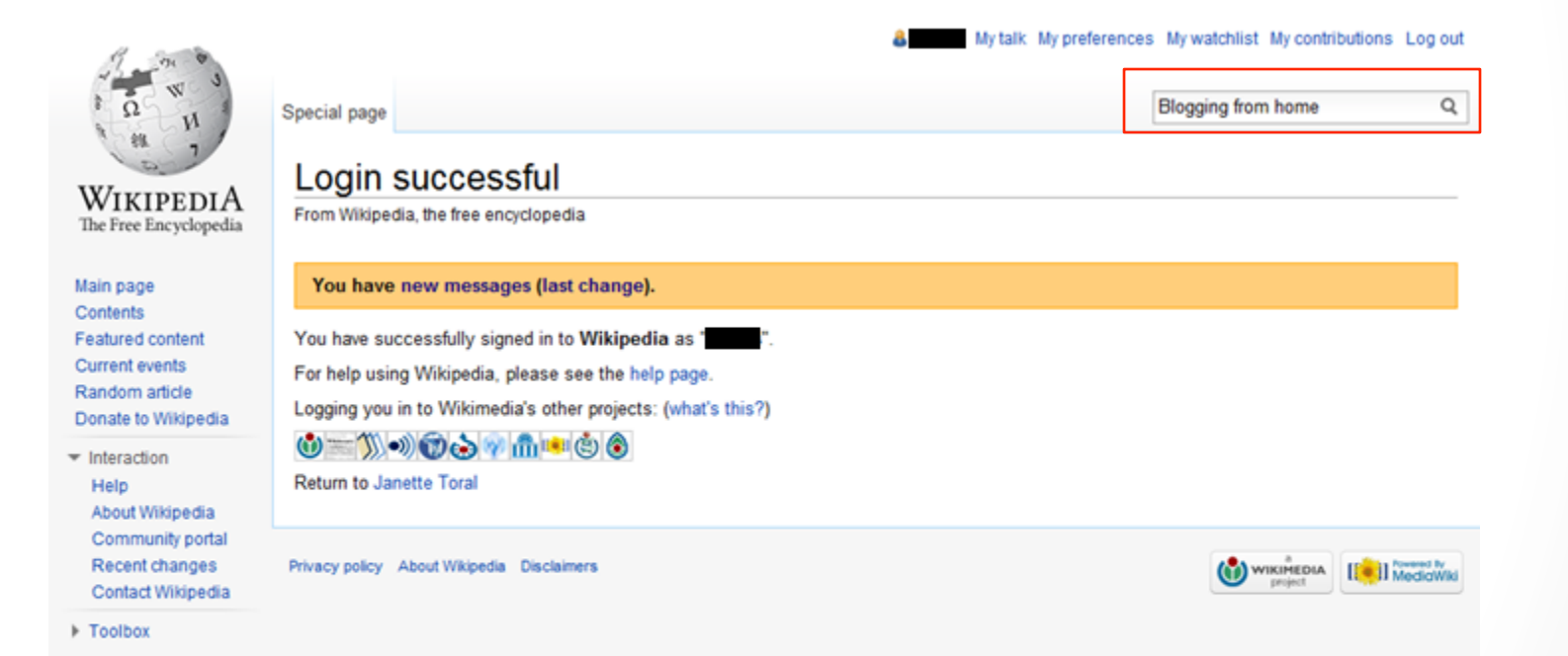

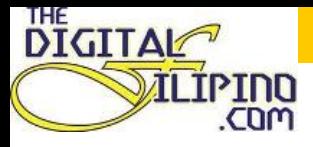

#### Page not existing

You may create the new page, but consider checking the search results to see whether the topic is already covered.

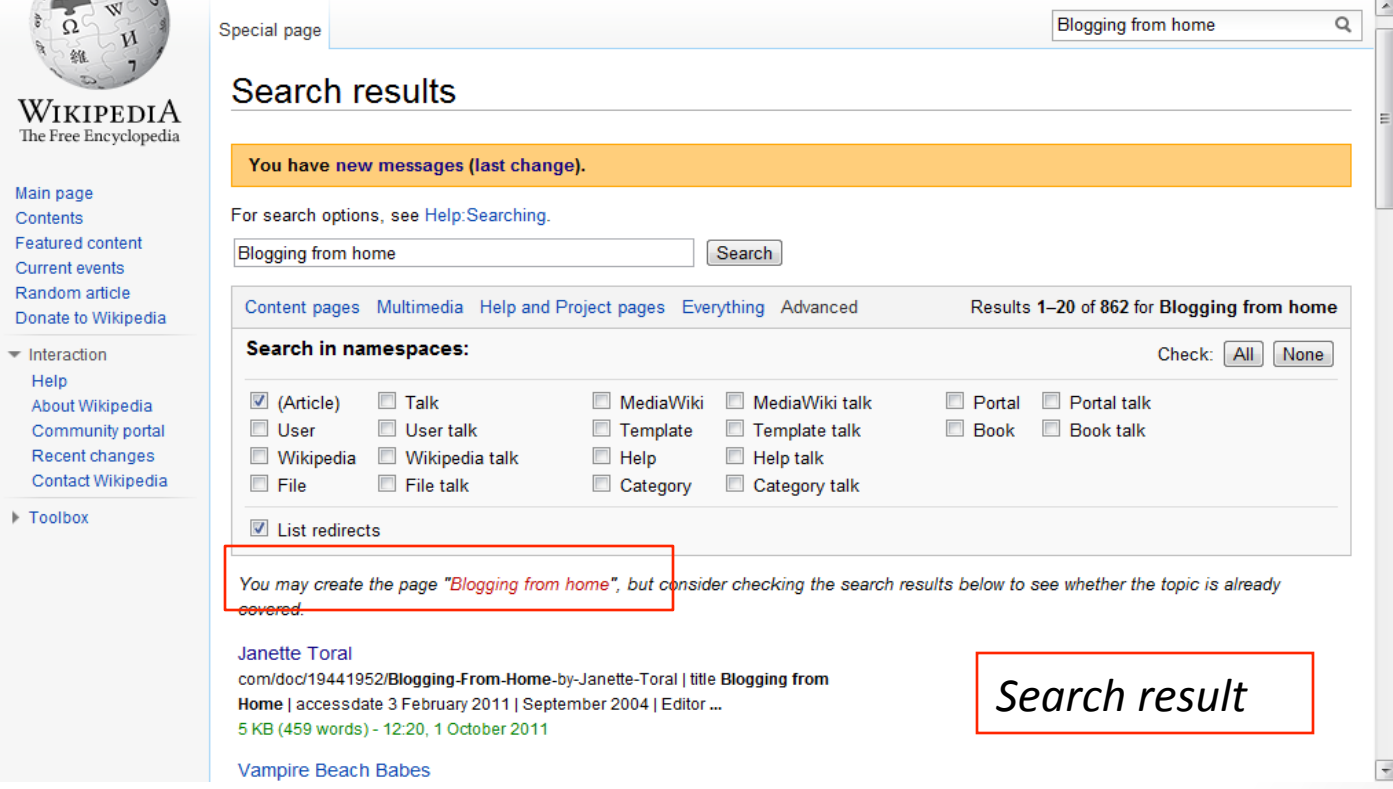

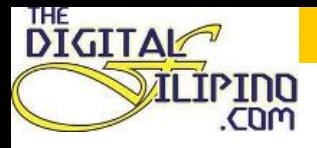

## **Creating New Page**

- $\checkmark$  Provide a summary explaining the reasons for creating the new article
- $\checkmark$  Show preview to take a look at how the page will appear, and determine the necessary adjustments.
- $\checkmark$  Ensure to choose "watch this page" to monitor any recent

#### edits to your page.

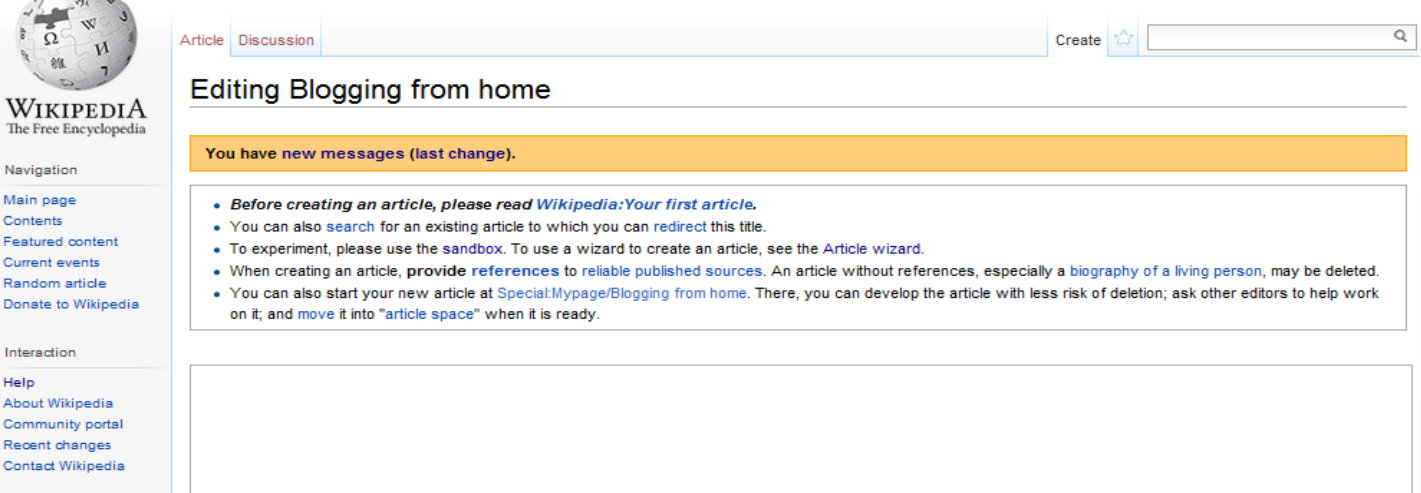

Toolbox

What links here

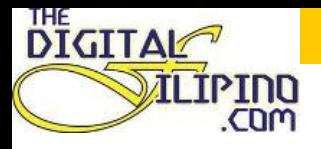

#### Adding image

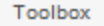

What links here Upload file Special pages

*Click on upload file (left* side of the edit page)

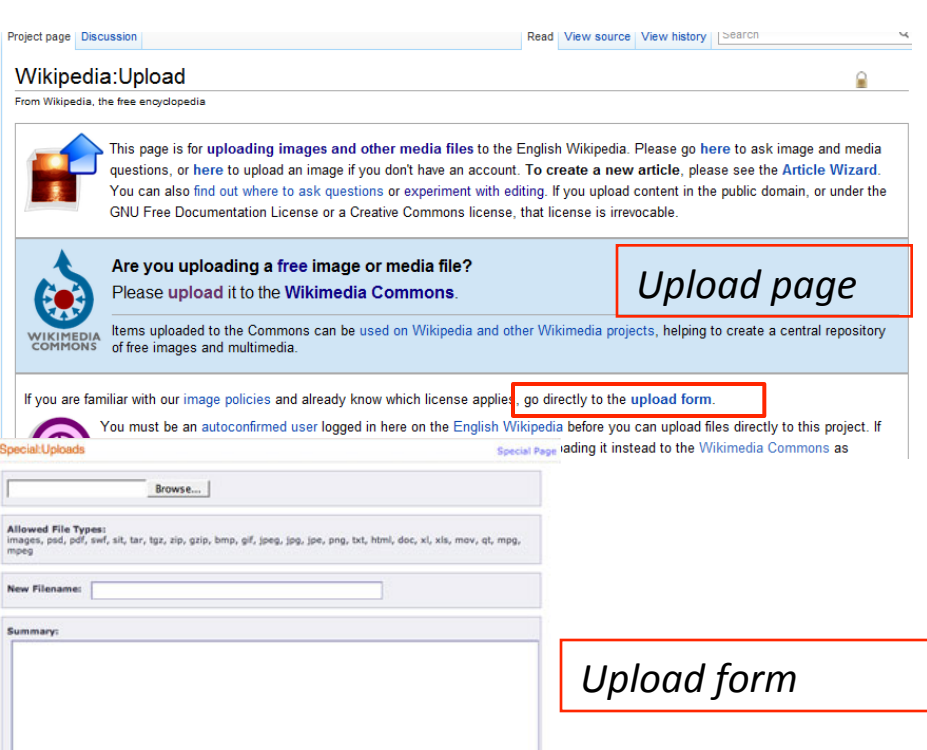

- $\checkmark$  Only logged in user with auto confimed accounts can upload images
	- $\checkmark$  auto confirmed users: account is more than 4 days old *and* have made at least 10 edits

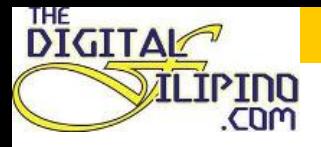

# Editing Existing Wiki Page

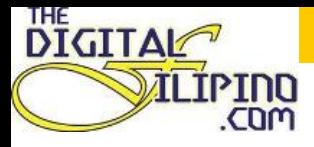

## Search Wikipedia

Search for the article you would like to edit

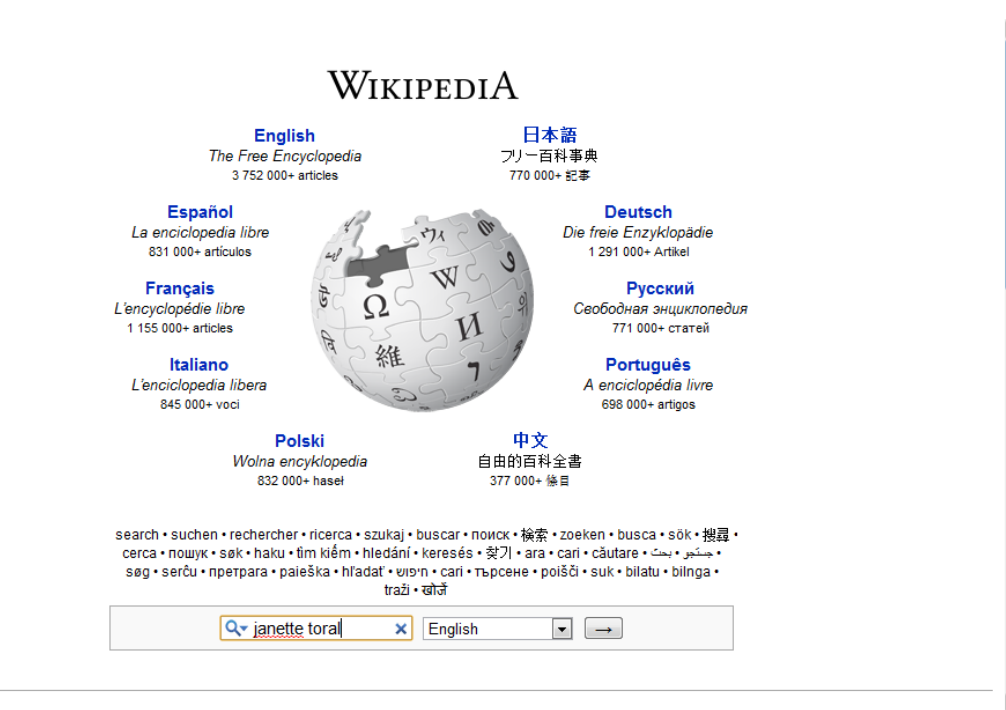

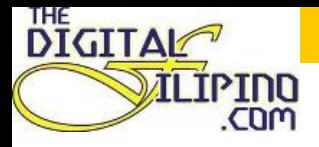

## Editing

 $\checkmark$  click on the "**edit**" tab at the top of a Wikipedia You will be directed to the text box containing the editable text of the current page. 

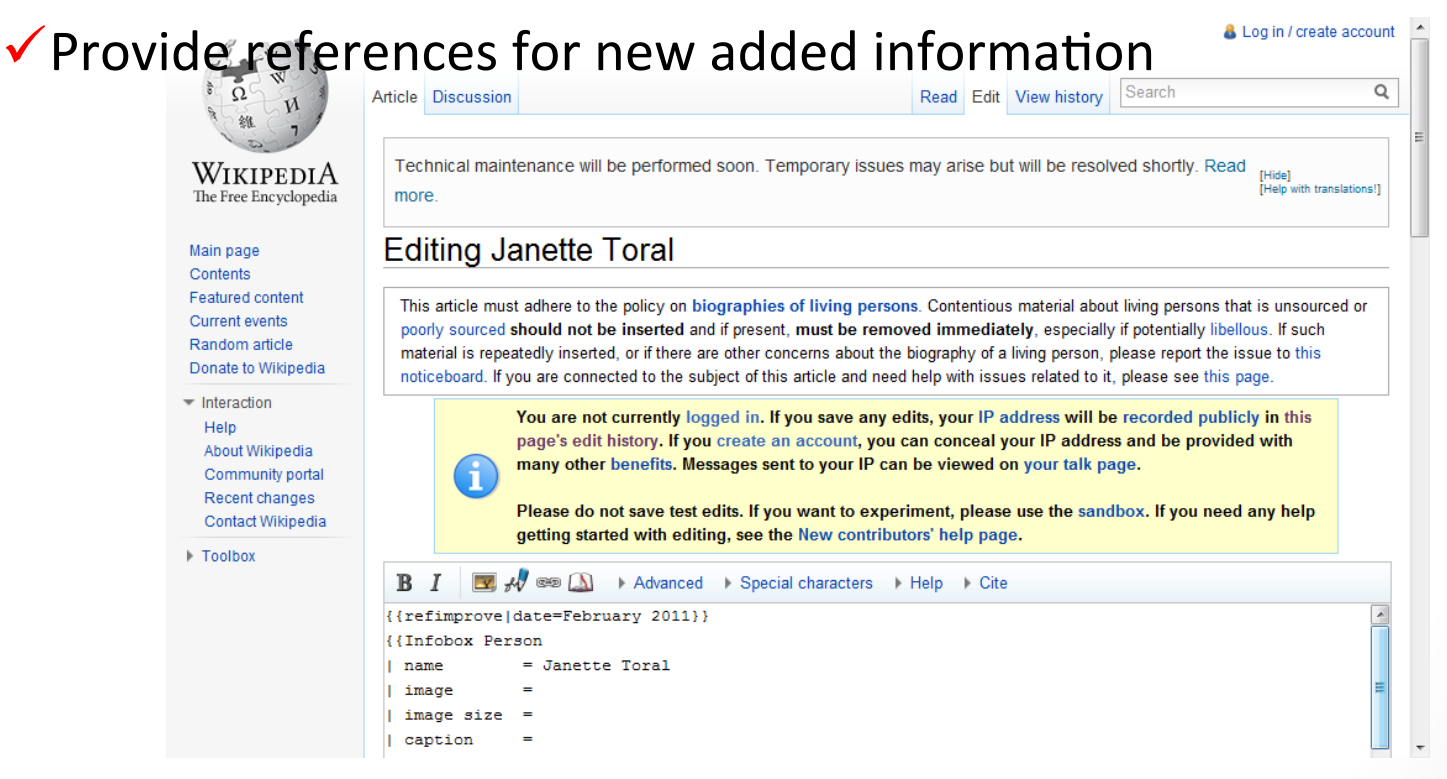

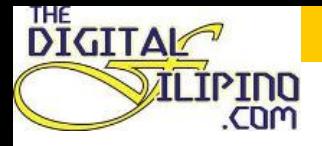

#### **Adding Links**

#### Add the  $\left[\begin{array}{c} 0 \\ 1 \end{array}\right]$  to the text

• Example: • [[Philippine Internet Review]] 

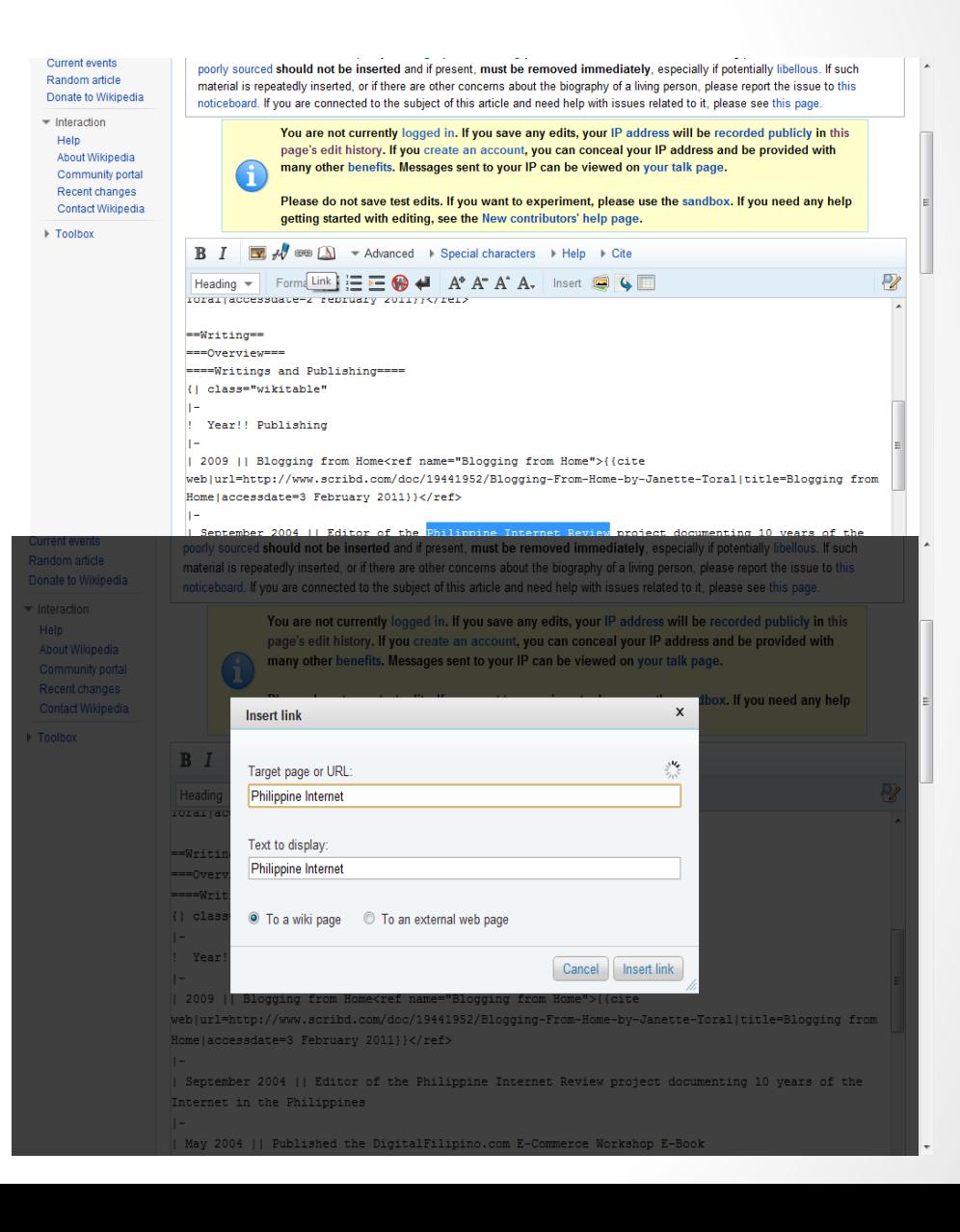

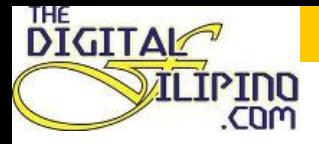

#### **Adding Reference**

 $\leq$ ref name="The DigitalFilipino: An E-Commerce Guide for the eFilipino">{{cite web] url=http://www.scribd.com/doc/11173966/DigitalFilipino-An-ECommerce-Guide-forthe-eFilipino-by-Janette-Toral|title=The DigitalFilipino: An E-Commerce Guide for the eFilipino | accessdate=3 February 2011}}</ref>

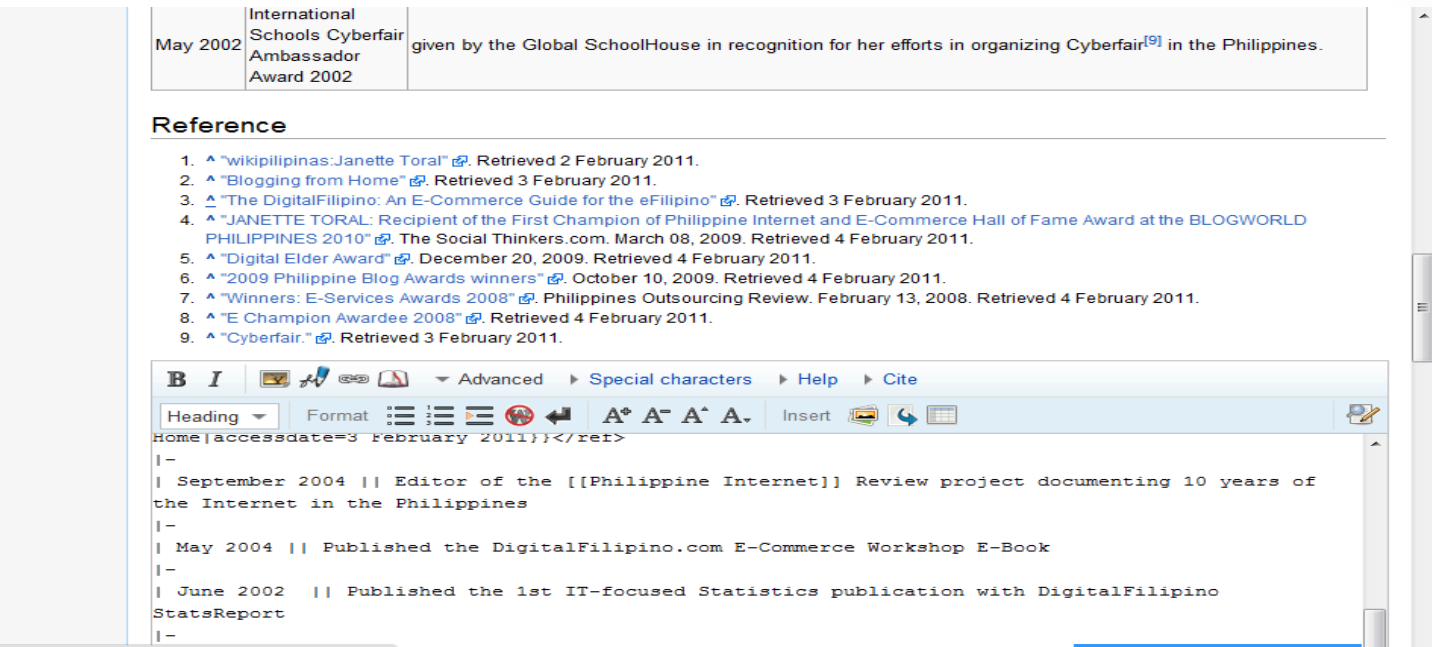

 $\overline{\phantom{a}}$ 

en.wikipedia.org/w/index.php?title=Janette\_Toral&action=su... DigitalFilipino: An E-Commerce Guide for the eFilipino"<ref name="The

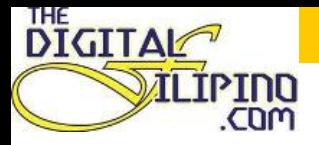

## Preview Changes

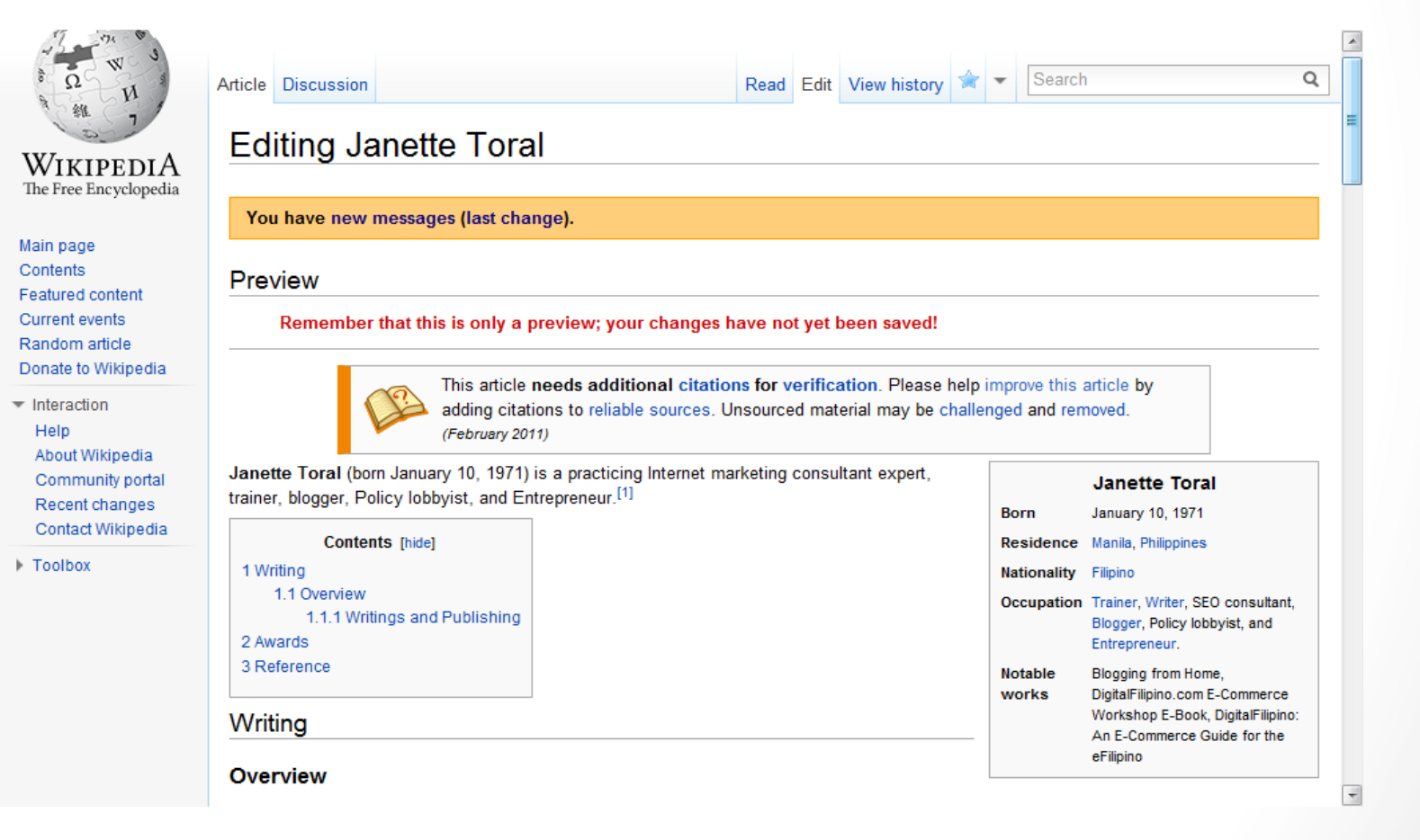

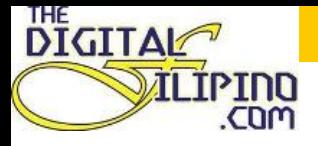

#### **Edit Summary**

#### $\checkmark$  Write a short edit summary

- $\checkmark$  For minor edit: check the minor edit box
- $\checkmark$  For major edit: discuss the proposed changes on the article discussion/ talk page.

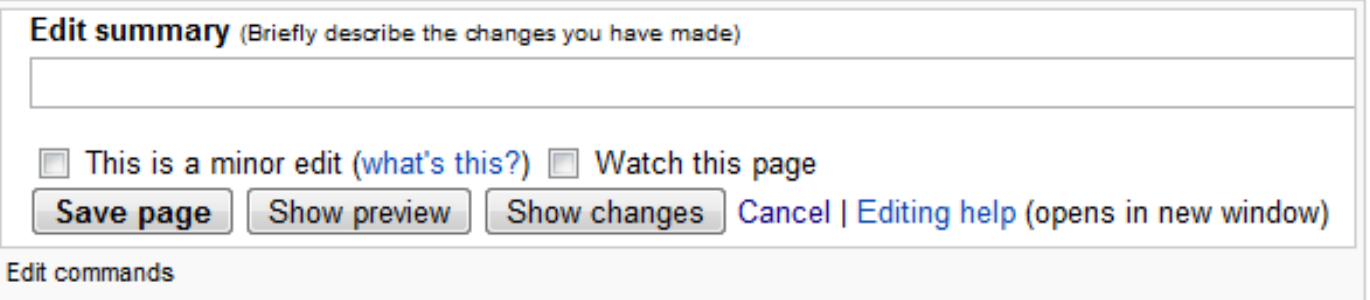

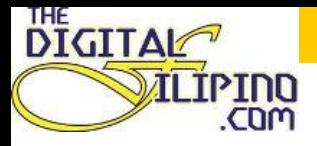

# **Additional Tips**

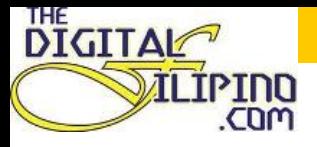

#### To experiment, please use the sandbox.

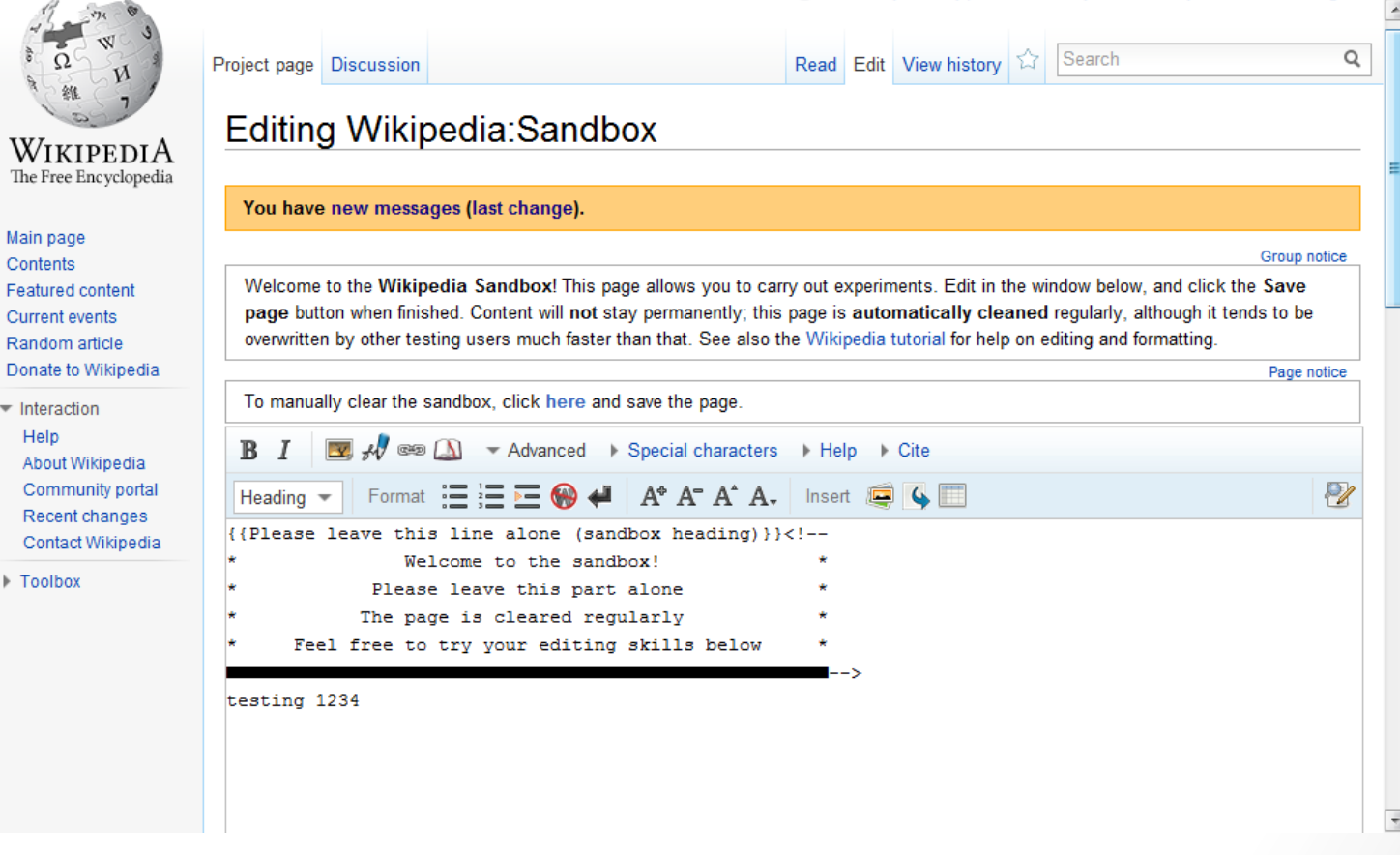

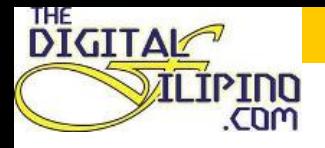

## Monitor your Page

#### $\sqrt{\text{Watch}}$ list

- $\checkmark$  Track changes edits via RSS feeds or via email alets
- $\checkmark$  Make regular and selfless edits
- $\checkmark$  Protect your page:
	- $\checkmark$  Users can request for a page to be protected to prevent vandalism

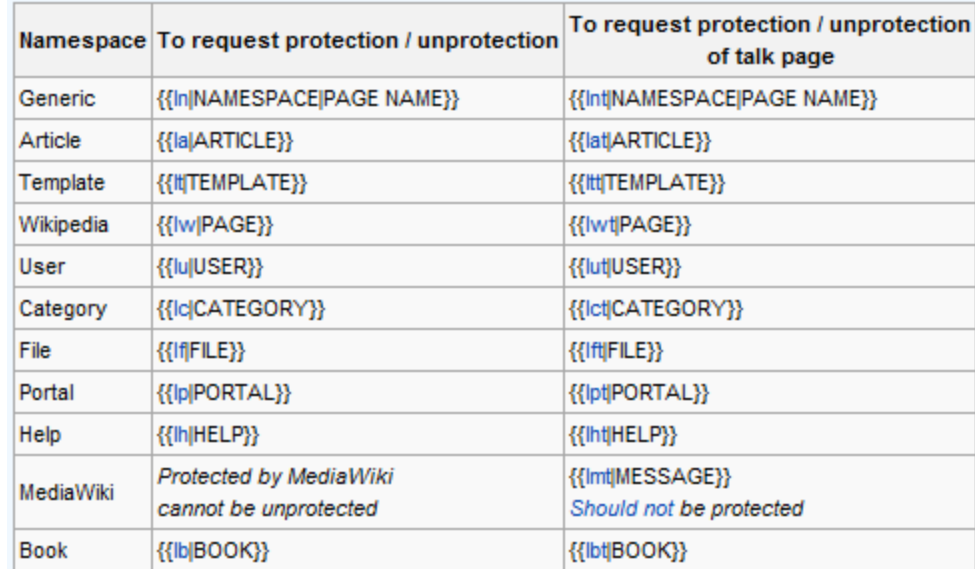

*(protect request: to be placed below the header. )* http://en.wikipedia.org/wiki/ *Wikipedia:Requests for page protection* 

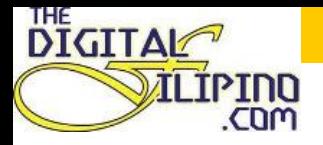

Ir

#### Wikipedia Cheatsheet

品

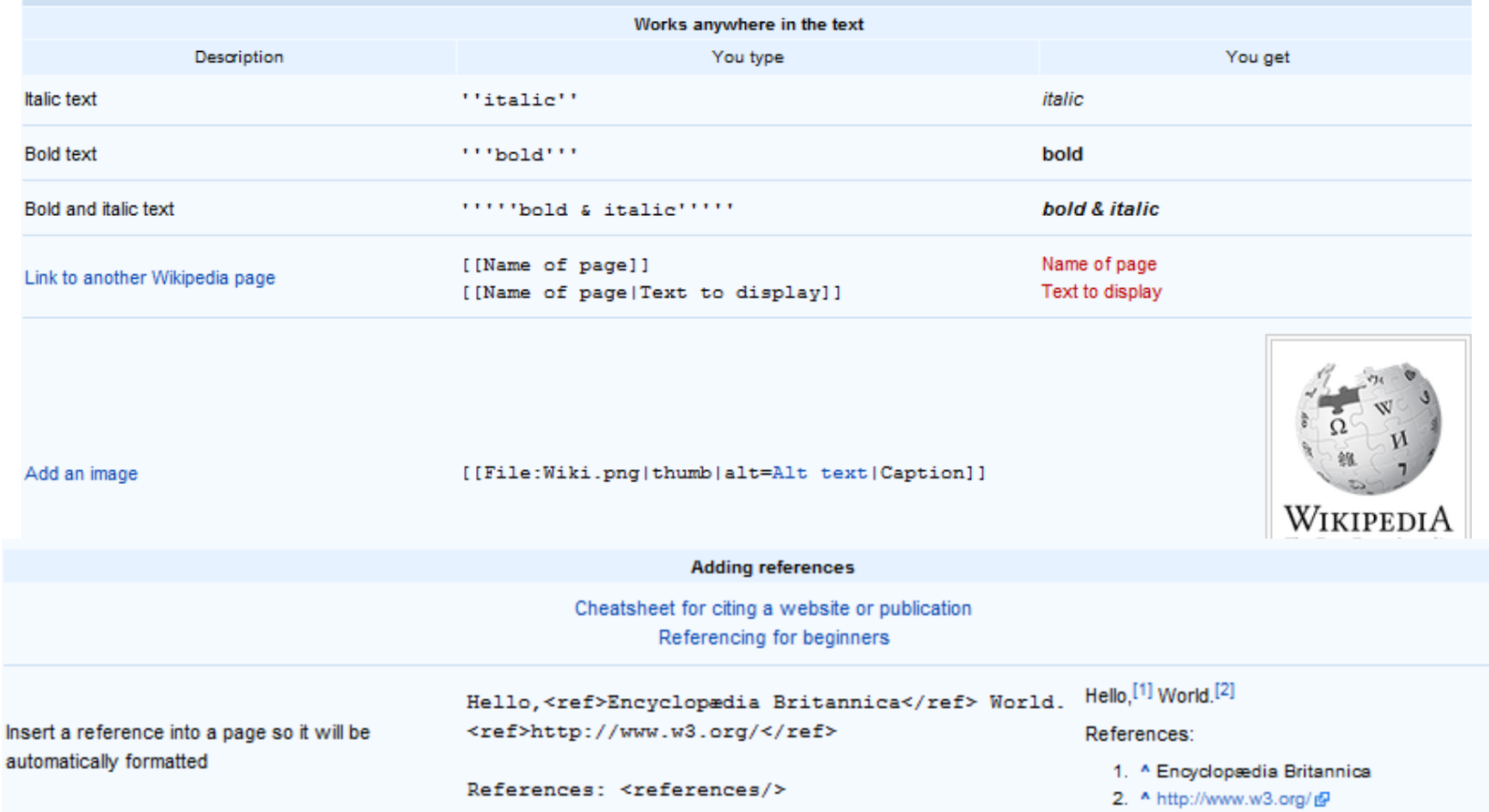

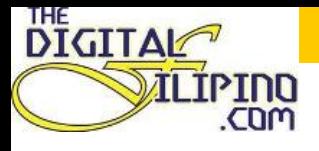

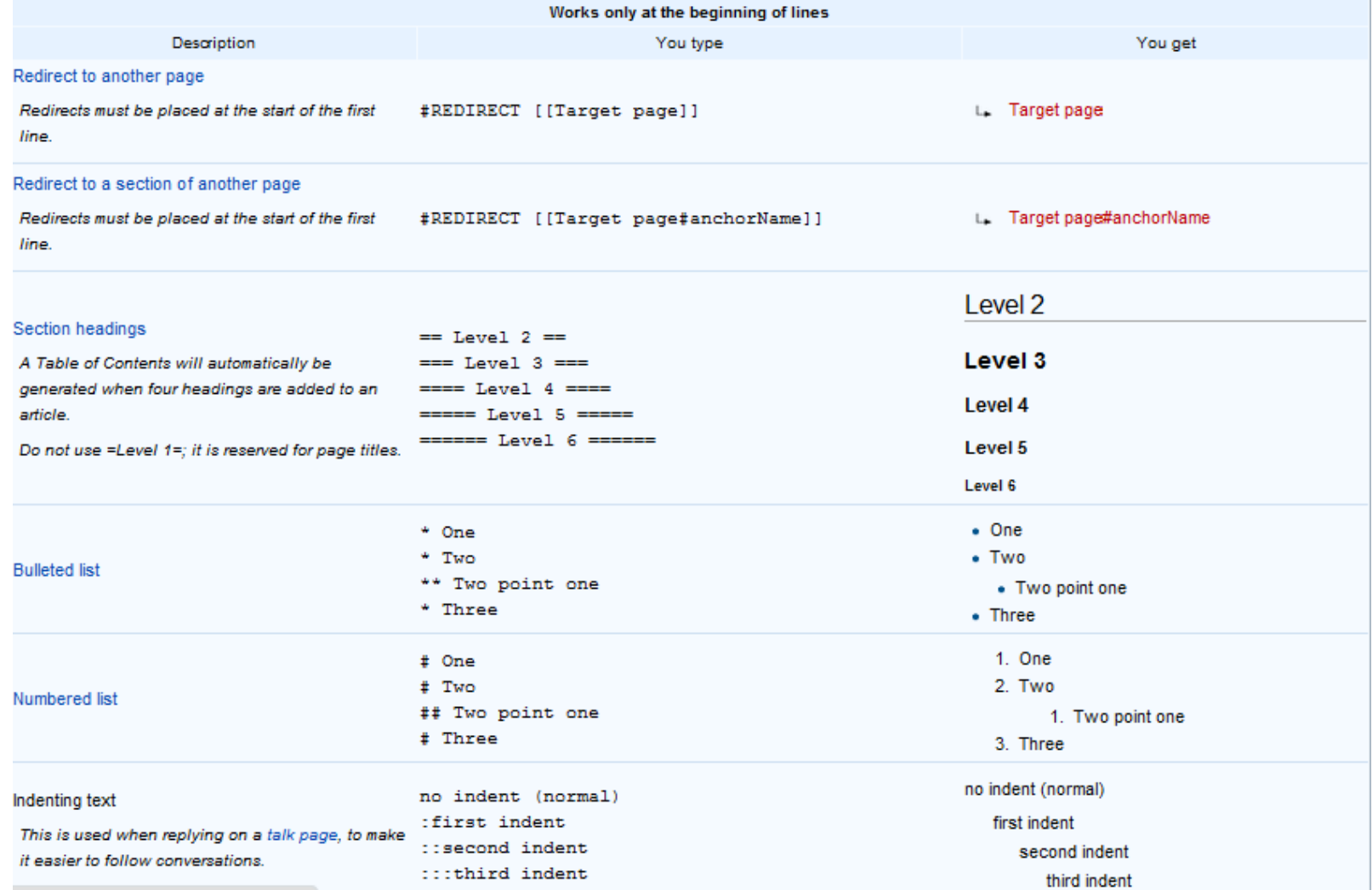

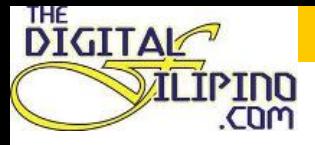

## THANK YOU!